## **Cuestionarios de personalidad por ordenador en Microsoft Visual Basic 6.0 para Windows**

Vicente Pelechano Barberá y Ernesto Juan Darias Morales Universidad de La Laguna

Presentamos la versión para corrección automática de siete cuestionarios de personalidad de V. Pelechano (EN, ENR, HE-A, LUCAD, MA, MOTEX y R3). Los programas incluyen la presentación de instrucciones y los items por pantalla para cumplementación individual, tiempo de cumplimentación, cambio de respuesta por parte del sujeto, puntuación individual directa y tipificada. Los programas permiten incorporar los nuevos datos a la muestra total.

*Computerized Personality questionnaires in Microsoft Visual Basic 6.0 for Windows.* The automatic correction version of seven Pelechano's personality questionnaires (EN, ENR, HE-A, LUCAM, MA, MOTEX and R3) is presented. The programs include different functions, such as: instructions and item presentation by screen, timing control, changing answers, scoring, etc. The program allows incorporating the new data into the total sample.

A partir de los criterios utilizados en Darias y Pelechano (1991) y Pelechano y Darias (1997), hemos elaborado varios programas, escritos en Microsoft Visual Basic 6.0 para Windows (también están hechos en la versión 4.0, con la ventaja que cada programa cabe en un disquete). Se aplica a siete cuestionarios computerizados de orientación tanto profesional como investigadora, que evalúan dimensiones de personalidad.

Para adultos son:

- EN.EXE es Extraversión-Neuroticismo, con 36 items y 2 factores: Extraversión-introversión, Neuroticismo-estabilidad.

- HEA.EXE es Hostilidad y recelo con 37 items y 5 factores: Satisfacción social y bondad, Pacifismo en las relaciones personales, Agresividad verbal y desafio a los demás, Poder y recelo hacia los demás y Sobreocupación social.

- MOTEX.EXE es Extrema motivación de ejecución, con 45 items 3 factores: Imagen extremada y pasiva de un(a) mismo(a), Inhibición ante estrés y ansiedad perturbadora y Activación ante estrés, sobrecarga y tendencia a la acción.

- R3.EXE es Rigidez, con 58 items y 3 factores: Autoexigencia rígida en el trabajo y detallismo, Sobreesfuerzo personal y actitud de élite y Principialismo y cumplimiento rígido del deber.

Para adolescentes son:

- ENR.EXE es Extraversión-Neuroticismo-Rigidez, con 30 items y 3 factores: Extraversión-introversión, Neuroticismo-estabilidad y Rigidez.

- LUCAD.EXE es Locus de control, con 24 items) y 2 factores: Control externo depresivo y Control interno en relaciones interpersonales.

Correspondencia: Ernesto Juan Darias Morales Facultad de Psicología Universidad de La Laguna 38205 Tenerife (Spain) E-mail: edarias@ull.es

- MA.EXE es Motivación, con 36 items y 4 factores: Voluntad fantasiosa en valor de uno mismo, Ansiedad ante exámenes (inhibición), Desinterés por el estudio y Autoexigencia en el trabajo.

Todos los cuestionarios tienen tres preguntas añadidas con respecto a las versiones originales, que son:

Soy del género masculino

Estoy de acuerdo con todas las respuestas que he dado Quiero modificar alguna de las respuestas que he dado

Y van como preguntas finales.

Cada programa podemos dividirlo en tres partes: Proyecto o cabecera de programa (Cuestionario.VBP), Formulario o programa principal (Cuestionario.FRM) y Módulo o subprograma. (Cuestionario.BAS). La palabra "Cuestionario" se coloca en lugar del nombre del cuestionario con ese nombre (por ejemplo EN):

a) La cabecera de programa o Proyecto, que contiene las bases del programa:

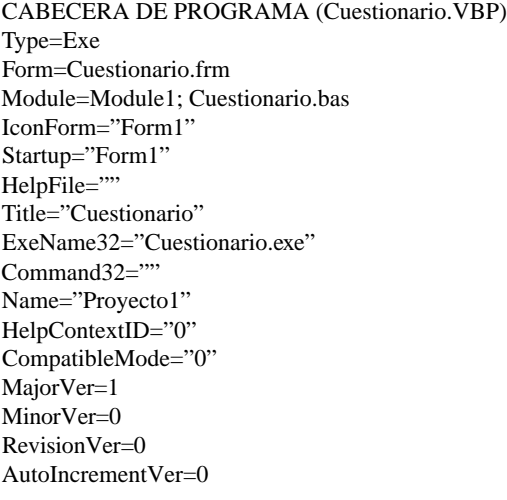

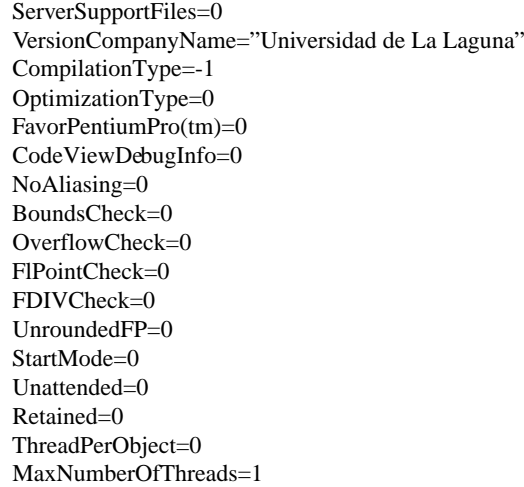

b) El programa principal comprende las instrucciones y el programa de autoaprendizaje, comienza con la definición de las variables globales, declaración de procedimientos, definición de constantes. En él aparecen los datos relativos a las preguntas del cuestionario, seguido de datos relativos al número total de items (TItems), número de rasgos que estudia (TRasgos). También contiene la plantilla de corrección del cuestionario. La impresión de los datos en el fichero "Cuestionario.dat", que incluye las respuestas del mismo, las puntuaciones obtenidas en cada factor, el número de cambios de decisión y el tiempo global en responder al mismo. Si el fichero ya existe, los datos comenzarán a grabarse al final del mismo, y si no, se crea automáticamente. Es necesario que el programa ejecutable y el fichero de datos se encuentren en el mismo directorio. Y, por último, el fichero Cuestionario.txt contiene los nombres y valores de los factores y su tipificación.

REM PROGRAMA PRINCIPAL (Cuestionario.FRM) VERSION 5.00 Begin VB.Form Form1 AutoRedraw = -1 'True Caption = "CUESTIONARIO - Vicente Pelechano - Ernesto Darias - V. 2.0" ClientHeight = 5595  $ClientLeft = 60$ ClientTop = 750 ClientWidth = 9375 BeginProperty Font Name = "MS Sans Serif" Size  $= 24$  $\text{Character} = 0$ Weight  $= 700$ Underline = 0 'False Italic  $= 0$  'False Strikethrough = 0 'False EndProperty LinkTopic = "Form1" ScaleHeight = 5595 ScaleWidth  $= 9375$ Begin VB.CommandButton Command4

 $\text{Cantion} = \text{``Omitir''}$ BeginProperty Font Name = "MS Sans Serif" Size  $= 8.25$ Charset  $= 0$ <br>Weight  $= 400$ Weight Underline = 0 'False Italic  $= 0$  'False Strikethrough = 0 'False EndProperty Height  $= 555$ Left  $= 2040$ TabIndex  $= 3$ <br>Top  $= 504$  $= 5040$ Width  $= 1215$ End Begin VB.CommandButton Command3 Caption = "Cancelar" BeginProperty Font Name  $=$  "MS Sans Serif" Size  $= 8.25$ Charset  $= 0$ Weight  $= 400$ Underline = 0 'False Italic  $= 0$  'False Strikethrough = 0 'False EndProperty Height  $= 495$ Left  $= 5640$ TabIndex  $= 2$  $Top = 5040$ Width  $= 1215$ End Begin VB.CommandButton Command2 Caption  $=$  "No" BeginProperty Font Name = "MS Sans Serif" Size  $= 8.25$ Charset  $= 0$ Weight  $= 400$ Underline = 0 'False Italic = 0 'False Strikethrough = 0 'False EndProperty Height  $= 495$ Left  $= 3840$  $TabIndex = 1$  $Top$  = 5040 Width  $= 1215$ End Begin VB.CommandButton Command1 Caption  $=$  "Si" BeginProperty Font Name  $=$  "MS Sans Serif" Size  $= 8.25$ Charset  $= 0$ Weight =  $400$ <br>Underline = 0  $= 0$  'False Italic  $= 0$  'False Strikethrough = 0 'False

EndProperty Height  $= 495$ Left  $= 240$ TabIndex = 0  $Top = 5040$ Width  $= 1215$ End End Attribute VB\_Name = "Form1" Attribute VB\_GlobalNameSpace = False Attribute VB Creatable = False Attribute VB\_PredeclaredId = True Attribute VB\_Exposed = False Private Sub Command1\_Click()  $Raton = "1"$ Hola End Sub Private Sub Command2\_Click()  $Raton = "0"$ Hola End Sub Private Sub Command3\_Click() End End Sub Private Sub Command4\_Click()  $Raton = "9"$ Hola End Sub Private Sub Form\_Load() Rem Un cuestionario computerizado para aplicaci¢n profesional e investigadora. Rem Rem Rem Preguntas del cuestionario Let Pregunta $(-1)$  = Titulo = "Cuestionario - Vicente Pelechano - Ernesto Darias - V. 2.0" Rem Preguntas del cuestionario Rem Texto de ejemplo para aprender a utilizar el cuestionario Let Longit  $= 39$ Let TItems  $= 39$ Let  $TRasgos = 2$ Let Modif = -TItems For  $i = 1$  To TI tems Let Pregunta $(i)$  = Str\$ $(i)$  + ".- " + Pregunta $(i)$  + "." Next i Rem Rem Rem Apertura del fichero de datos y su formato Rem Open "CUESTIONARIO.DAT" For Append As #1 Open "CUESTIONARIO.TXT" For Output As #2 Rem  $Mensaje(1) = "Nonbre y Apellidos: "$ Nombre = InputBox(Mensaje(1), Titulo)

Mensaje(2) = "Domicilio (Calle, Número, Ciudad): " Calle = InputBox(Mensaje(2), Titulo)  $Mensaje(3) = "Edad: "$ Edad = InputBox(Mensaje(3), Titulo) Item  $= -1$ Rem el formato del fichero es 1 - 55 datos del test Rem 56 - 57 puntuaci¢n en el factor E Rem 58 - 59 puntuaci¢n en el factor N Rem 60 - 61 puntuaci¢n en el factor R Rem 62 - 65 tiempo de realización del test Rem n£mero de cambios de opini¢n Rem 56 - 57 Percentil E Rem 56 - 57 Percentil N Rem PROGRAMA PRINCIPAL Rem Simulaci¢n del teclado Rem Fecha\$ = Date\$  $Tiempo1 = Timer$ Hola End Sub Sub Hola() If Item  $= -1$  Then Programa If  $Key(-1) = "0"$  Then  $Item = Item + 1$ Else Let Pregunta $(-1)$  = "Está equivocado, pulse 'No'. "Pregunta $(-1)$ End If ElseIf Item  $= 0$  Then Programa If  $Key(0) = "1"$  Then  $Item = Item + 1$ Else Let Pregunta (-1) "Está equivocado, pulse 'Si'. "+ Pregunta (-1) End If Elself Item <= TItems Then Programa  $Item = Item + 1$ Elself Item  $=$  TItems  $+1$  Then If Key (TItems)  $=$  "1" Then Mensaje(4)= "Dime el número: ('0' si no lo sabes)" Cambios = InputBox(Mensaje(4), Titulo)  $Item = Val(Cambios)$ If Item  $= 0$  Then Item  $= 1$ Programa If Cambios  $\langle 0 \rangle$  Then Item = 39 Else For  $i = 1$  To TI tems Rem Plantilla de correcci¢n del cuestionario If  $Key(i) = "1"$  Then Select Case i Rem Rasgo Case 1, 4, 5, 6, 9, 11, 13, 19, 24, 28  $Rasso(1) = Rasso(1) + 1$ End Select End Select End If Next i

Let Numero  $= 20$ Rem factor Let  $i = 1$ Let  $Valor(0) = 16$ Calcula For Item  $= 1$  To TItems - 1 Print #1,  $Key(Item + 1)$ ; Next Item For  $i = 1$  To TRasgos Print #1, Rasgo(i); Next i Let Tiempo%  $=$  Timer - Tiempo1 Print #1, Tiempo%; Print #1, Modif; Print #1, Edad;","; Print #1, Nombre + Calle  $C$ Print Nombre Print Calle; " " Print Edad; " años" Print Print Print #2, Nombre Print #2, Calle Print #2, Mensaje(3); Edad For  $i = 1$  To 2 Print #2, Variable(i); " = "; Rasgo(i%); ", "; "Percentil ="; Percenti(i) Next i For  $i = 1$  To 2 Print Variable(i); " = ";  $\text{Rasgo}(i\%)$ ; ", "; "Percentil ="; Percenti(i) Next i Print "\* GRACIAS POR SU COLABORACIÓN \*" Close #1, #2  $Mensaje(1) = "Pulse 'Acceptar' para terminar"$  $Nombre = InputBox(Mensaje(1))$ End End If End If End Sub Sub Calcula() Let Fiac $% = 0$ Let Fai $% = 0$ For  $j = 0$  To Numero  $Fiac\% = Fiac\% + Valor(j)$ Next j For  $j = 0$  To Numero If  $Rasgo(i) = j$  Then Exit For  $k = i$  $Fai\% = Fai\% + Valor(j)$ Next j Let Percenti(i) =  $((0.5) / 1 * \text{Valor}(k) + \text{Fair\%}) * 100 / \text{Fiac\%}$ If Percenti(i) = 100 Then Percenti(i) = 99 End Sub

Sub Programa()  $Preg$ \$ = Pregunta(Item) Let Tamano% = Len(Preg\$)

 $C$ ls  $Tama% = 0$ Do If Tamano%  $\leq$  Longit Then Numero = Tamano% Else For  $i = 1$  To Longit If Mid $\Theta(\text{Preg}\$ , i, 1) = " " Then Numero = i Next i End If Let  $Preg\$  = Mid $(\Preg\$ , Numero + 1, Tamano%) Tamano% = Tamano% - Numero If Tama% < Numero Then Tama% = Numero If Tamano%  $= 0$  Then Exit Do Loop  $Preg$ \$ = Pregunta(Item) Let Tamano% =  $Len(Preg$)$ Do If Tamano%  $\leq$  Longit Then Numero = Tamano% Else For  $i = 1$  To Longit If Mid $\{(Preg, i, 1) = " " Then Numero = i]\}$ Next i End If Print Mid\$(Preg\$, 1, Numero) + Space\$(Tama% - Numero) Let Preg\$ = Mid\$(Preg\$, Numero + 1, Tamano%) Tamano% = Tamano% - Numero If Tamano% = 0 Then Exit Do Loop If Item  $> 0$  And Raton  $\lt$  Key(Item) Then Modif = Modif + 1  $Key(Item) = Raton$ Print "Respuesta = "; Key(i) End Sub

c) Existe un Módulo, destinado a captar las variables "públicas" o comunes a todo el programa principal:

SUBPROGRAMA (Cuestionario.FRM) Attribute VB\_Name = "Module1" Public Pregunta(-1 To 40) As String, Key(-1 To 40) As String, i as Integer Public Mensaje(1 To 4) As String, Rasgo(1 To 2) As Integer, Item As Integer Public TItems As Integer, Longit As Integer, Nombre As String, k as Integer Public Edad As String, Valor(0 To 20) As Integer, Numero As Integer Public Tiempo1 As Single, Variable(0 To 2) As String, Calle As String Public TRasgos As Integer, Percenti(0 To 2) As Integer, Raton as String Public Titulo as String, Cambios As String, Modif as Integer

Cualquiera de estos programas, una vez compilados, puede 'correr' en cualquier ordenador con Windows 95 ó 98. Cada programa ocupa muy poca memoria RAM.

Todos estos cuestionarios, en su versión de papel y lápiz, han sido creados, adaptados o depurados por Pelechano (1972) de sus versiones originales, y han sido utilizados desde entonces en un conjunto de trabajos que comprenden más de 41 tesis doctorales y casi un centenar de artículos, ponencias y comunicaciones en congresos nacionales e interacciones.

## Referencias

Darias, E. y Pelechano, V. (1991). Un criterio para la elaboración de tests computerizados. Actas del II Simposium de Metodología de las Ciencias del Comportamiento. *Qurriculum*, *Extra \_*, 157-159.

Pelechano, V. (1972). *La personalidad en función de los parámetros de estí mulo en la solución de problemas*. Tesis doctoral. Universidad de Madrid.

Pelechano, V. y Darias, E. (1997). Cuestionarios de personalidad por ordenador en Visual Basic. *Comunicación presentada al V Symposium de Metodología de las CC. Humanas y Sociales*. Sevilla: Universidad de Sevilla, Septiembre, 23-26. Carácter nacional.